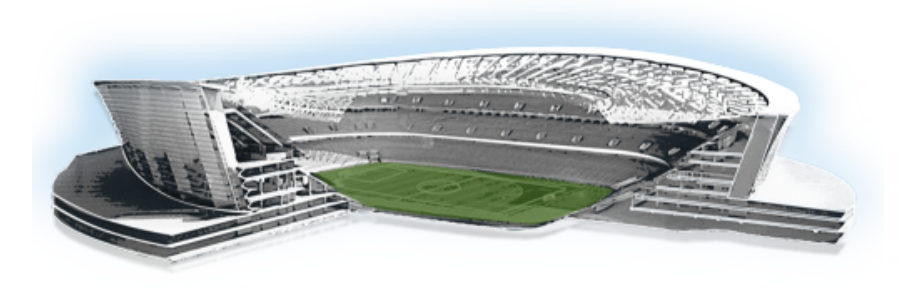

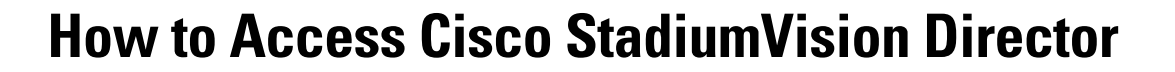

aludu **CISCO** 

StadiumVision

**Revised: May 1, 2015 Software Release: 3.0 and Later Releases**

## **Quick Facts**

 **•** You can use an Apple Mac or Microsoft Windows PC or laptop using a supported browser to access Cisco StadiumVision Director.

For the latest information about hardware and software requirements, such as browser requirements for your software release, see the corresponding Release Notes for your software release at: http://www.cisco.com/en/US/products/ps11274/prod\_release\_notes\_list.html

 **•** If you leave a session idle for 30 minutes it will timeout.

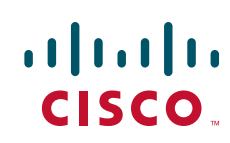

 $\mathsf I$ 

## **Task**

## **To access Cisco StadiumVision Director, complete the following steps:**

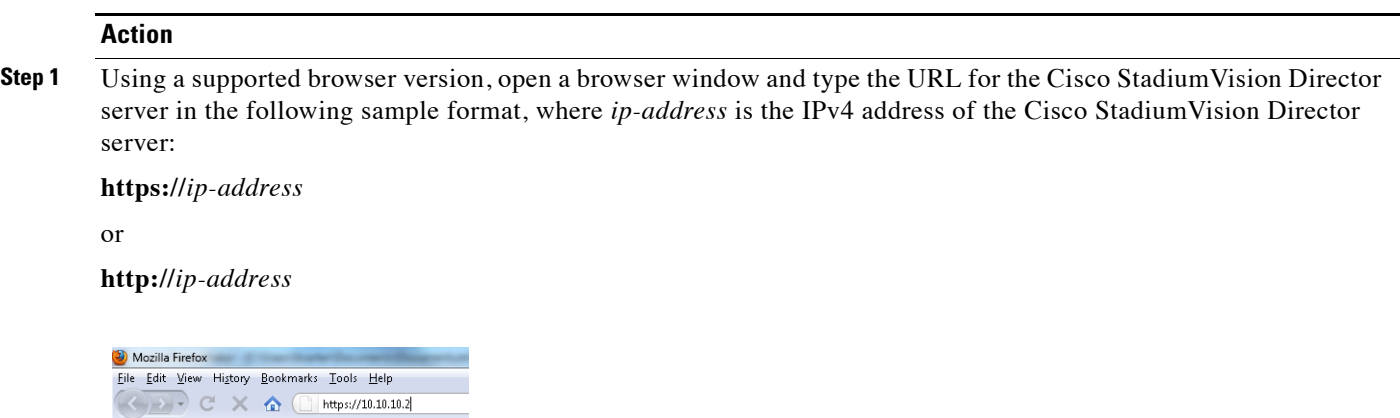

**Step 2** Log into Cisco StadiumVision Director with your account information. Type the account Username and Password in the corresponding boxes and click **Log In**.

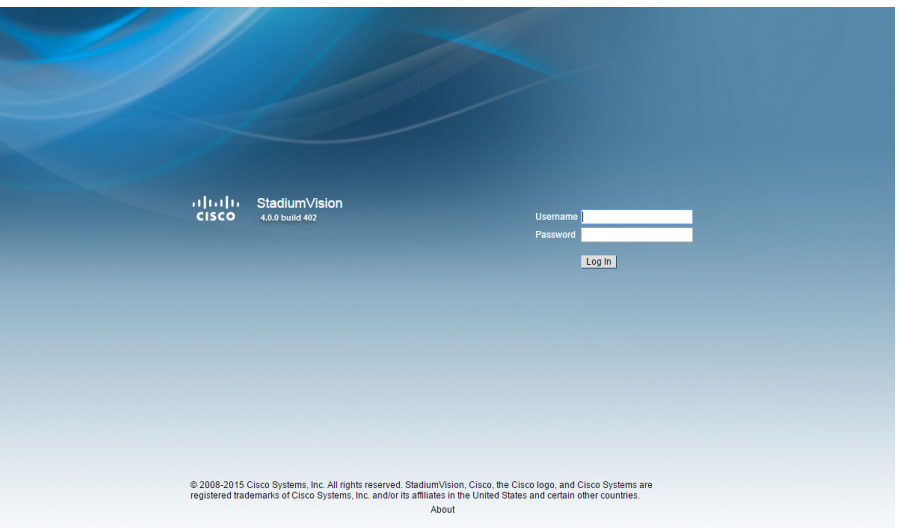

**Step 3** If this is the first time that you are logging in, or your administrator has configured a request for reset, you may be asked to change your password. Type your current password in the first box, and then type your new password in the next two boxes for confirmation of syntax. Click **Save**.

## **Action**

 $\overline{\phantom{a}}$ 

**Step 4** From the Cisco Stadium Vision Director main menu, click the icon to go to a specific application area. A new browser window opens displaying the software area that you selected.

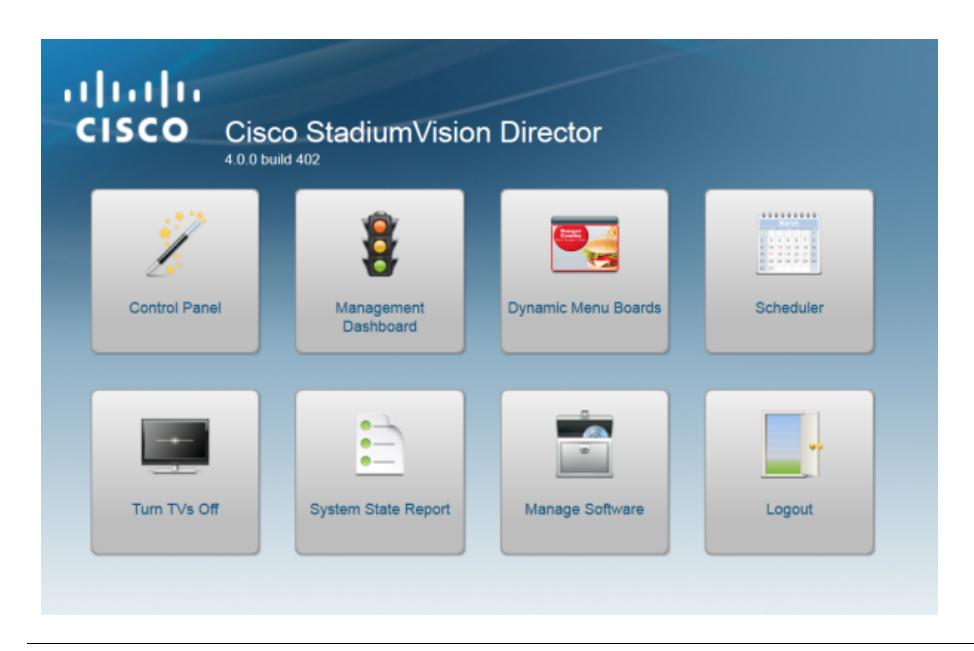

1

Cisco and the Cisco logo are trademarks or registered trademarks of Cisco and/or its affiliates in the U.S. and other countries. To view a list of Cisco trademarks, go to this URL: www.cisco.com/go/trademarks. Third-party trademarks mentioned are the property of their respective owners. The use of the word partner does not imply a partnership relationship between Cisco and any other company. (1110R)

Any Internet Protocol (IP) addresses and phone numbers used in this document are not intended to be actual addresses and phone numbers. Any examples, command display output, network topology diagrams, and other figures included in the document are shown for illustrative purposes only. Any use of actual IP addresses or phone numbers in illustrative content is unintentional and coincidental.

© 2012 - 2015 Cisco Systems, Inc. All rights reserved.